## **Step 1: Click [PESB -](https://www.pesb.co.in/) Home or type "pesb.co.in" in your browser. Following interface will be generated.**

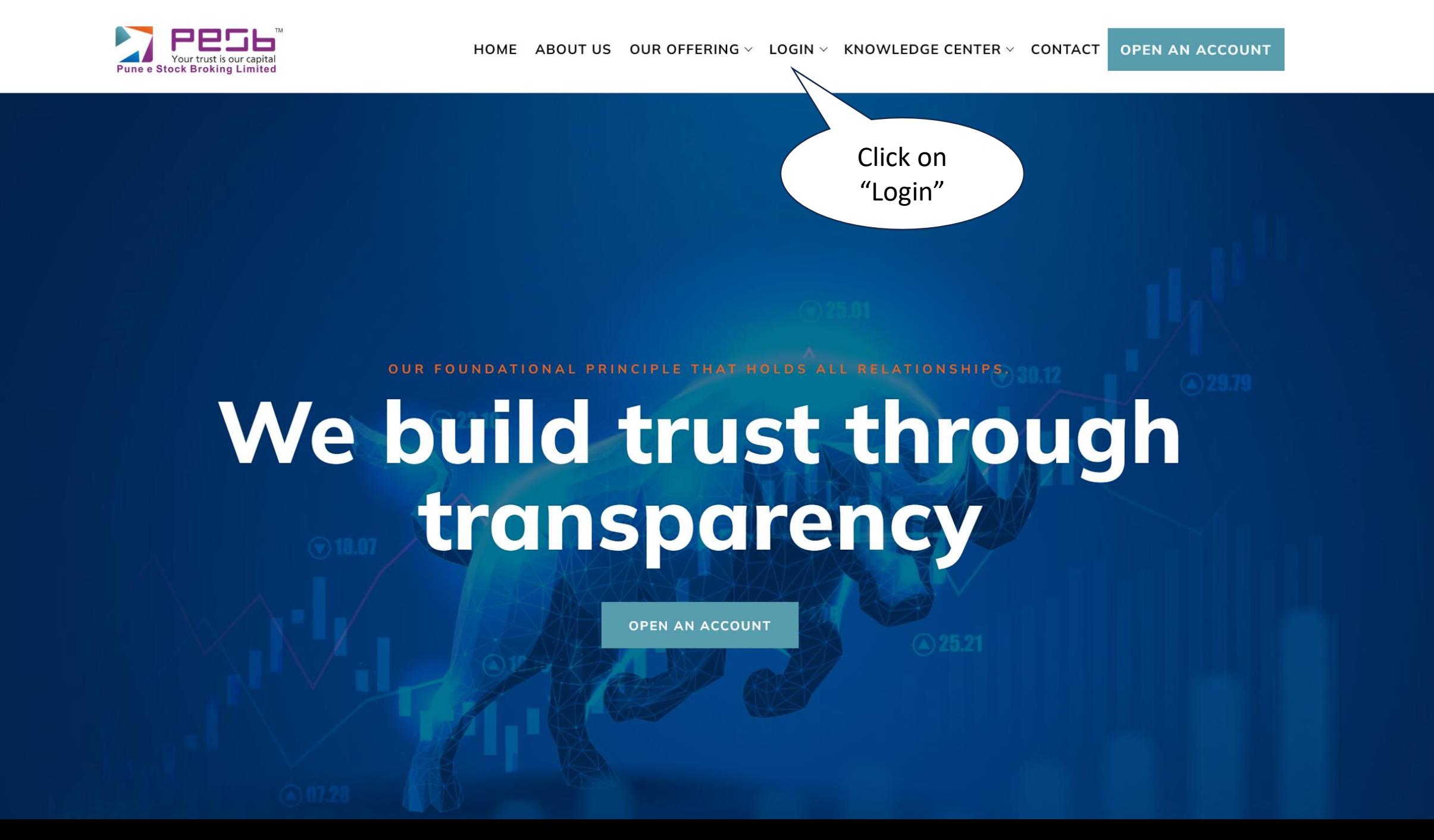

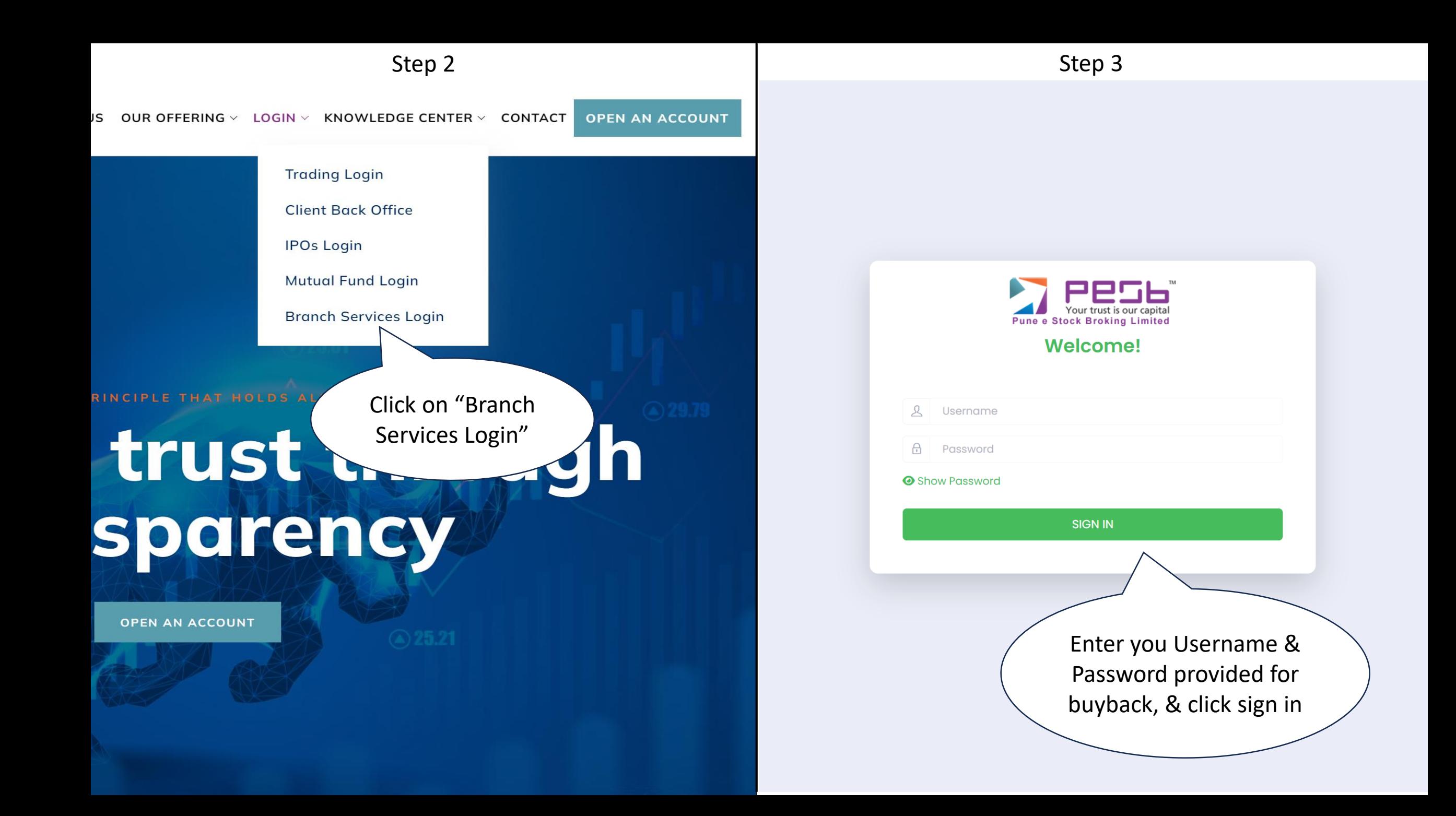

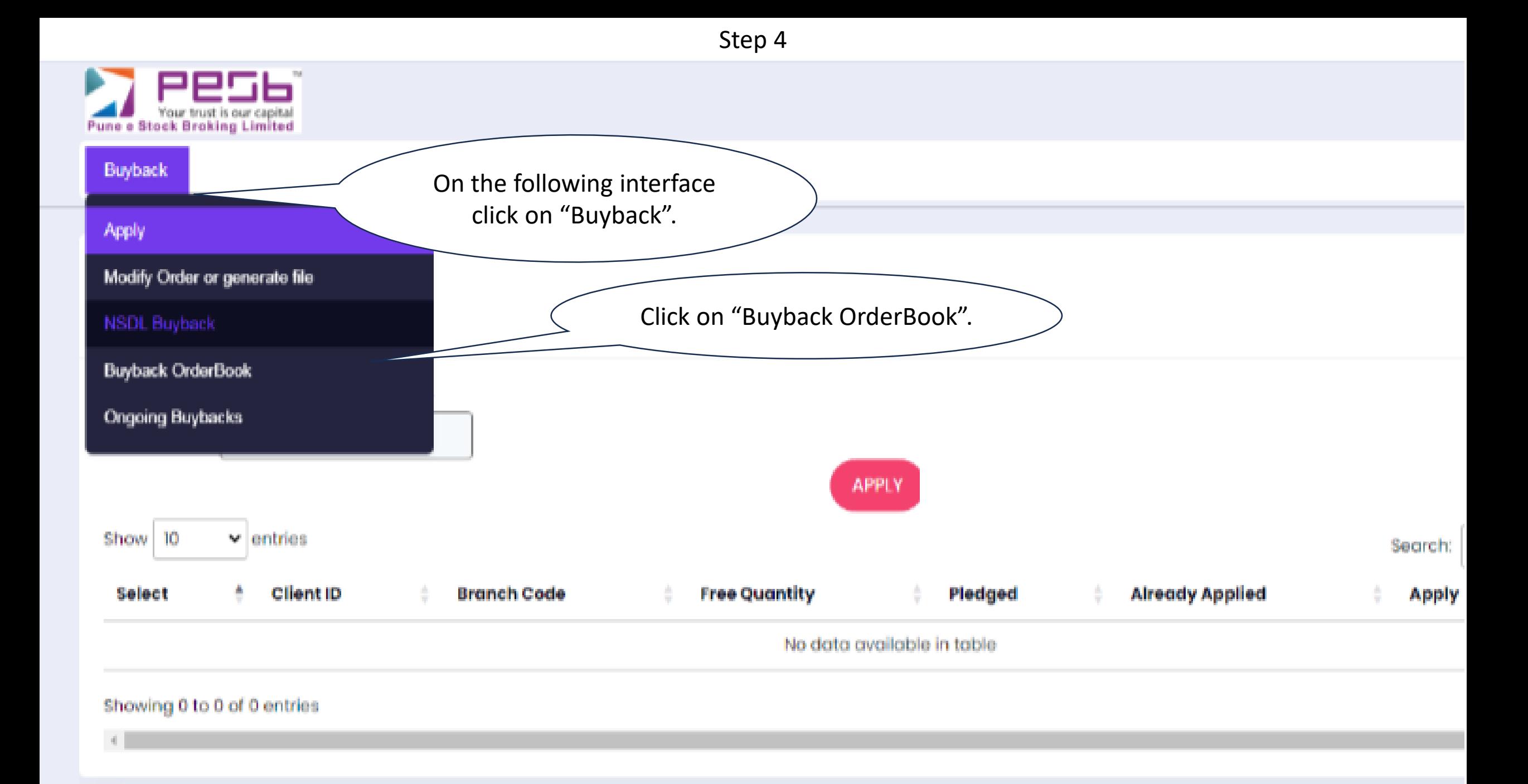

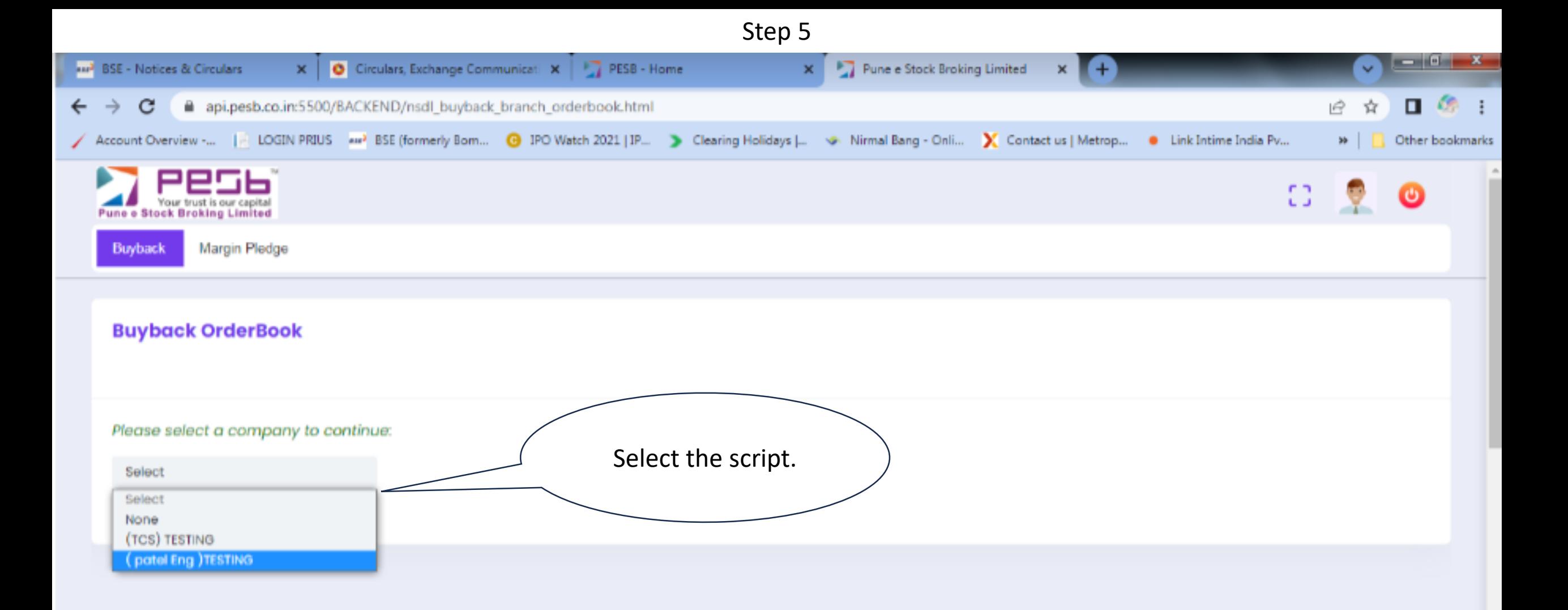

 $\blacksquare$ 

Step 6

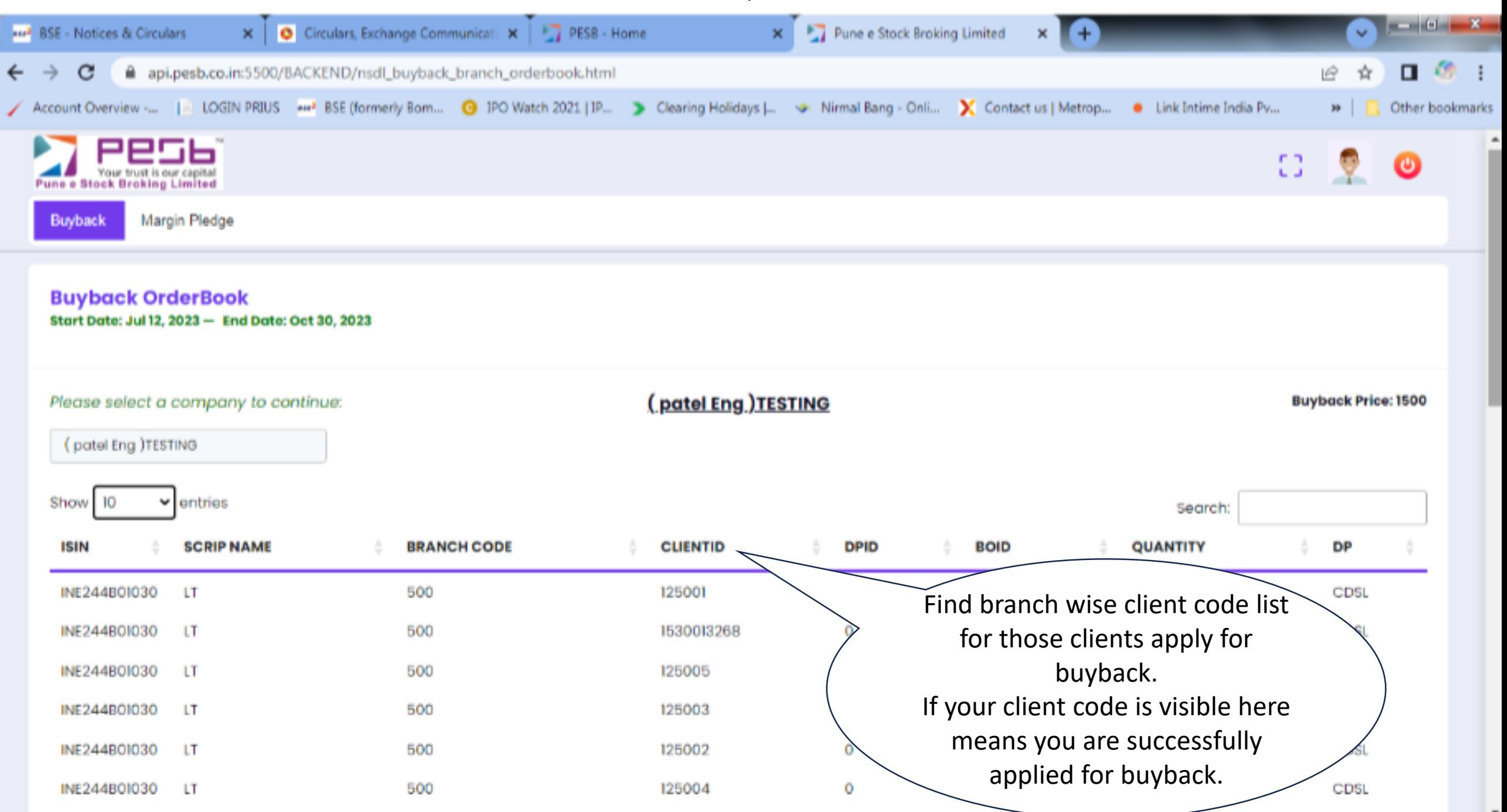